# User's Guide for

## UNL–VRTM A UNified Linearized Vector Radiative Transfer Model Version 1.3

Richard (Xiaoguang) XU (xxu@huskers.unl.edu) Jun WANG (jwang7@unl.edu) Shouguo DING (sding4@unl.edu)

May 2014

University of Nebraska, Lincoln, NE

# Contents

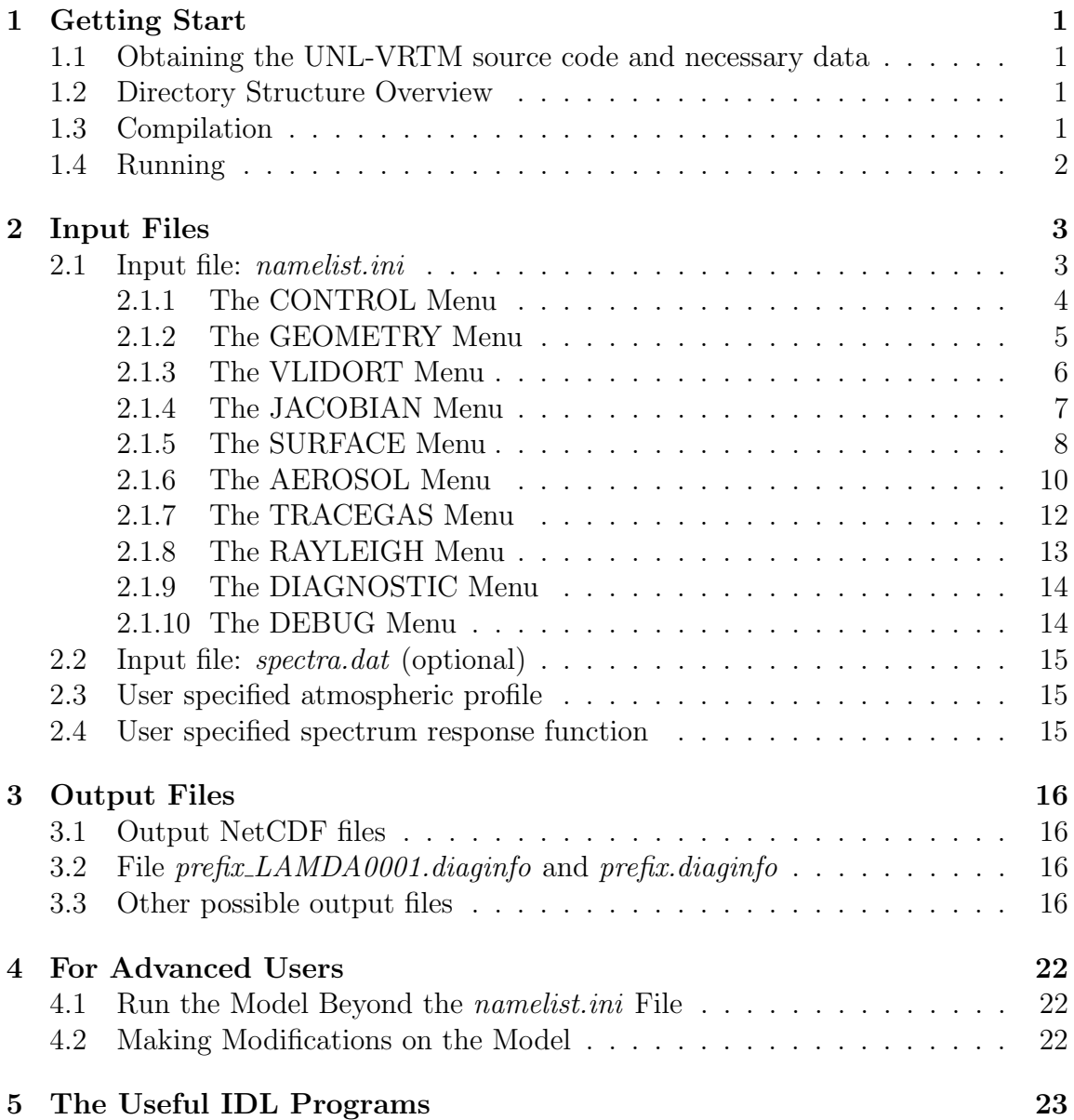

## <span id="page-2-0"></span>1 Getting Start

### <span id="page-2-1"></span>1.1 Obtaining the UNL-VRTM source code and necessary data

Model packages including source code and run directories are available upon request from the webpage:

http://eas.unl.edu/~xxu/unlvrtm

Usually an email will automatically sent back to indicate download links for source code as well as necessary data.

Please do not distribute copies of the code at this time; you may refer such requests to Richard or Jun.

### <span id="page-2-2"></span>1.2 Directory Structure Overview

The radiative transfer model consists of several subdirectories. If you are in the root directory, a *ls* command should give you:

run/ src/ /util

The followings are the short description of each subdirectory.

- The src is the subdirectory for the source code. It also includes the Fortran libraries of linearized Mie/T-Matrix code and VLIDORT (version of 2.5) model.
- The run is used to run the model, which contains the model namelist file.
- The *util* folder consists some analysis tools for the model outputs, including IDL routines.

In addition, the model needs input of a set of ancillary data, such as the line parameters, and cross section of the trace gases, which are stored in a data folder. Users needs to obtain those data from the model developer, and specify the path for data in a *namelist* file.

#### <span id="page-2-3"></span>1.3 Compilation

The model is compiled in *src* directory by a Makefile. Currently, we have compiled the model only with Intel fortran compiler (ifort). Type 'make -f Makefile' to compile, and 'make clean' to clear the compiled modules.

## <span id="page-3-0"></span>1.4 Running

To run the model, just move/copy the generated executable file unlvrtm.exe by compilation to the run directory, and run it with the specification of file namelist.ini

## <span id="page-4-0"></span>2 Input Files

This chapter describe the input and output files of the model. The users need to use the input file, namelist.ini located in the run directory, to run their specific cases. Once the results is generated, the users also need to access the output for their analysis. In the following, we will discuss these files in more detail.

#### <span id="page-4-1"></span>2.1 Input file: namelist.ini

The model puts all the input options and switches into a single input file, *namelist.ini* which located in the *run* directory. In this file, you may specify most options for the radiative transfer simulation, including wavelength, atmospheric profiles, air molecular optics, aerosol physical and optical property, surface property, and diagnostics to save to disk, etc.

Note that the namelist.ini file is grouped into menus, as following the style and logic from the input file of GEOS-Chem model. Each menu controls the options for a particular aspect of the model. Below is a list of menus and the options which they control.

- CONTROL MENU. Specifies the wavelength, and atmosphere type, and directory information.
- GEOMETRY MENU. Specifies the sun-earth-viewer geometry.
- RTM MENU. Specifies the simulation options for the VLIDORT model.
- JACOBIAN MENU. Specifies options for Jacobian calculations.
- SURFACE MENU. Specifies surface for simulation.
- AEROSOL MENU. Specifies the optical and physical properties of aerosol.
- TRACE-GAS MENU. Specifies the information of each trace gas, including name, molecular weight, and the individual switch.
- RAYLEIGH MENU. Specifies the Rayleigh scattering calculation.
- DIAGNOSTIC MENU. Specifies which variables are saved to output.
- DEBUG MENU. Switches of debugging some aspect of the model.

Each of these menus is described in more detail below. Note that the line numbers are not part of the *namelist.ini* file, but have been included for the convenience of interpretation.

#### <span id="page-5-0"></span>2.1.1 The CONTROL Menu

```
1 %%% CONTROL MENU %%%
2 Start & end lamda [nm] : 755 775
3 Spectra step[nm or #/cm]: 1.0
4 Atmos. type [1-6,or -1] : 2
5 # of atmos. layers : -1
6 Run directory : ./
7 Data directory : /work/jwang7/xxu/rtm_data/data/
8 Output directory : ./results/
```
Description:

- 1. Title for this menu.
- 2. Specifies the wavelength range in the units of nanometer. User can specify either single or multiple wavelengths. It should be noted that, for multiple spectrum, the wavelengths should be in an ascending sequence.
- 3. Specifies the sampling step for the spectrum in wavelength [nm] or wavenumber  $[\#/cm]$ . A positive value is for wavelength, while a negative value will indicate wavenumber.

There are various options for specifying spectrum with above two lines:

- If only one wavelength is specified in line 2, or value of zero is in line 3, model then does the simulation on a single wavelength.
- If two wavelengths are specified in line 2, and a POSITIVE interval specified in line 3, model will simulate multi-spectrum from start wavelength to end wavelength with equal wavelength of the interval value. With above sample settings, the model will do simulation in the O2-A band (755 - 775 nm) with equal interval of 1 nm.
- If two wavelengths are specified in line 2, and a NEGATIVE interval specified in line 3, model will simulate multi-spectrum from start wavelength to end wavelength with equal wavenumber of the interval value.
- If three or more wavelength values are specified, simulation will be on these wavelength while specified interval value does not take effects.
- 4. Specifies the index of atmospheric type for the meteorological and air density profile. Number of 1 to 6, or -1 indicate 6 different atmospheric profile types, or user specified profile (under development).
- 1: Tropical
- 2: Mid-latitude summer
- 3: Mid-latitude winter
- 4: High-latitude summer
- 5: High-latitude winter
- 6: US standard
- -1: User specified
- 5. Specifies the number of atmospheric layers. Those built-in atmospheric types are 49 layers and options for this number are:
	- 49: Full standard atmospheric profile with 49 layers.
	- Any number from 1 to 48: Uses the specified number of bottom layers.
	- $-1$ : 33 atmospheric layers, by aggregating a few stratospheric layers.
	- -2: 26 atmospheric layers, by aggregating a more stratospheric layers.
	- -3: 3 atmospheric layers, with 2 layers in troposphere and 1 in stratosphere.
- 6. Specifies the model run directory. Generally, it is ./ which is the current directory.
- 7. Specifies the directory where the ancillary data is placed.
- 8. Specifies the subdirectory in the run directory where the model output will be saved.

#### <span id="page-6-0"></span>2.1.2 The GEOMETRY Menu

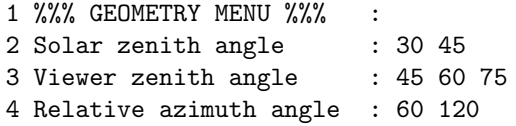

Description:

1. Title of geometry menu

- 2. Specifies solar zenith angles. You may list a single or two angles in the units of degree. The maximum number of angles is 2.
- 3. Specifies viewing zenith angles, number of which is up to 5.
- 4. Specifies the relative azimuth angles, number of which is up to 2.

However, it should be noted that user can increase, if needed, those maximum numbers for each type of angles by modifying codes and updating the library of VLI-DORT. And this will be discussed in Chapter 4.

#### <span id="page-7-0"></span>2.1.3 The VLIDORT Menu

```
1 %%% RTM MENU %%%
2 Turn on RTM (VLIDORT)? : T
3 # of Stokes components : 3
4 # of dsicrete streams : 15
5 # of P Legendre terms : 180
6 Receptor levels : 0
7 Receptor direction : -1
8 Index of SSC scenario : 1
```
- 1. Title for VLIDORT menu.
- 2. Switch to turn on/off the VLIDORT calculation
- 3. Specifies the number of Stokes vector components  $[I, Q, U, V]$ . By setting 1, the model will be only calculating I. By setting 3, model calculate  $I, Q, U$ , and similarly, model calculates full Stokes vector if 4 is set.
- 4. Specifies number of streams in the hemisphere.
- 5. Specifies number of Legendre expansion terms for Greek Matrix. Current maximum is 180, but user can increase it (see Chapter 4).
- 6. Defines on which levels you want to calculate the radiance. The maximum number of levels is 2. Note that level is 0 to N from the top-of-atmosphere (TOA) to the bottom-of-atmosphere (BOA) in VLIDORT. Therefore, 0 represents TOA level. For the convenience, you may also use -1 to indicate the BOA level.
- 7. Specifies the direction of beam to the viewer. -1 and 1 represent upward and downward, respectively.
- 8. Specifies the scenario of the single scattering correction in VLIDORT. Please check the code *vlidort\_mod.f* for detail. 0 is recommended for Rayleigh only atmosphere; while 1 is recommended if aerosol scattering involves.

#### <span id="page-8-0"></span>2.1.4 The JACOBIAN Menu

```
1 %%% JACOBIAN MENU %%%:
2 Turn on atmos. Jacob.? : T
3 - wrt Gas? : F
4 - wrt AOD? : F
5 - wrt SSA? : F
6 - wrt aerosol mass? : T
7 - wrt mode fraction? : F
8 - wrt refractivity? : T
9 - wrt shape factor? : F
10 - wrt size dist? : T
11 - wrt profile? : F
12 Non-variation of mass? : T
13 Non-variation of AOT? : F
14 Turn on surface Jacob.? : T
15 - wrt BRDF factor? : T
16 - wrt BRDF parameter? : F
17 Do FD verication? : F
```
- 1. Title for Jacobian menu.
- 2. Switch to turn on/off the calculation for Jacobian for atmospheric trace gas or aerosol parameters. If set false, all the atmospheric Jacobian calculations will be turned off.
- 3. Switch to turn on/off the calculation of Jaocbian of Stokes components with respect to total gas absorption optical depth.
- 4. Switch to turn on/off the calculation of Jaocbian of Stokes components with respect to aerosol optical depth.
- 5. Switch to turn on/off the calculation of Jaocbian of Stokes components with respect to aerosol single scattering albedo.
- 6. Switch to turn on/off the calculation of Jaocbian of Stokes components with respect to aerosol mass.
- 7. Switch to turn on/off the calculation of Jaocbian of Stokes components with respect to aerosol modal mass fraction.
- 8. Switch to turn on/off the calculation of Jaocbian of Stokes components with respect to aerosol refractive indices.
- 9. Switch to turn on/off the calculation of Jaocbian of Stokes components with respect to aerosol shape factor (with T-Matrix code turned on).
- 10. Switch to turn on/off the calculation of Jaocbian of Stokes components with respect to aerosol size distribution parameters.
- 11. Switch to turn on/off the calculation of Jaocbian of Stokes components with respect to aerosol vertical profile parameters.
- 12. If true, keep the mass constant (but varying AOD) in the Jacobian calculation.
- 13. If true, keep AOD as a constant (but varying mass) in the Jacobian calculation. Only and must one of this and above one should be true.
- 14. Switch to turn on/off the calculation of Jaocbian of Stokes components with respect to surface reflectance.
- 15. Switch to turn on/off the calculation of Jaocbian of Stokes components with respect to BRDF amplitude factor of each kernel.
- 16. Switch to turn on/off the calculation of Jaocbian of Stokes components with respect to BRDF kernel parameters.
- 17. Switch to turn on/off the finite difference verification for the Jacobian calculation of VLIDORT model (current not useful, may be removed later!).

#### <span id="page-9-0"></span>2.1.5 The SURFACE Menu

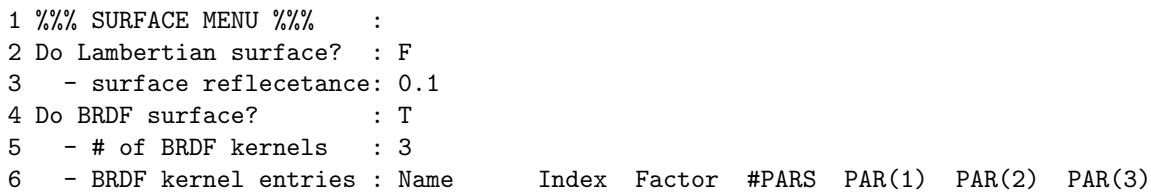

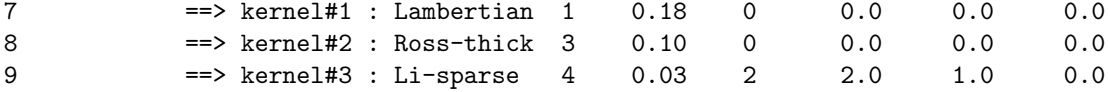

- 1. Title for the Surface Menu.
- 2. Switch to turn on/off the Lambertian surface.
- 3. Define the Lambertian surface reflectance value. A decimal value between 0 and 1 (include 0 and 1) indicates a specified surface reflectance value. Alternatively, by set a integer number from 2 (currently up to 3), the model will use its builtin reflectance spectrum library. 2 is for tap water surface, and 3 is green grass surface.
- 4. Switch to turn on/off the BRDF surface. Only and must one of Lambertian and BRDF should be set true.
- 5. Define number of used BRDF kernels (maximum is 3).
- 6. BRDF entry titles.
- 7. From line 7 are the parameters for each kernel (Table 2.1 here lists the available kernels, but more details are referred to VLIDORT User's Guide): (1) Kernel names, (2) kernel index, (3) amplitude of the kernel, (4) number of parameters, (5) kernel parameters up to 3.

| Index          | Kernel name   | $#$ parameters | Type   | Source                 |
|----------------|---------------|----------------|--------|------------------------|
|                | Lambertian    |                | Scalar |                        |
| $\overline{2}$ | Ross-thick    |                | Scalar | Wanner et al., 1995    |
| 3              | Ross-thin     |                | Scalar | <b>MODIS</b>           |
| 4              | Li-sparse     | 2              | Scalar | <b>MODIS</b>           |
| 5              | Li-dense      | 2              | Scalar | <b>MODIS</b>           |
| 6              | Roujean       | $\mathbf{0}$   | Scalar | <b>MODIS</b>           |
| 7              | Rahman(RPV)   | 3              | Scalar | Rahman et al., 1993    |
| 8              | Hapke         | 3              | Scalar | Hapke, 1993            |
| 9              | $Cox$ -Munk   | 2              | Scalar | $\cos/Munk, 1954$      |
| 10             | GISS Cox-Munk | $\overline{2}$ | Vector | Mishchenko/Travis 1997 |
| 11             | BPDF2009      |                | Vector | Maignan et al., 2009   |

Table 2.1 Summary of available BRDF kernels (from VLIDORT User's Guide).

#### <span id="page-11-0"></span>2.1.6 The AEROSOL Menu

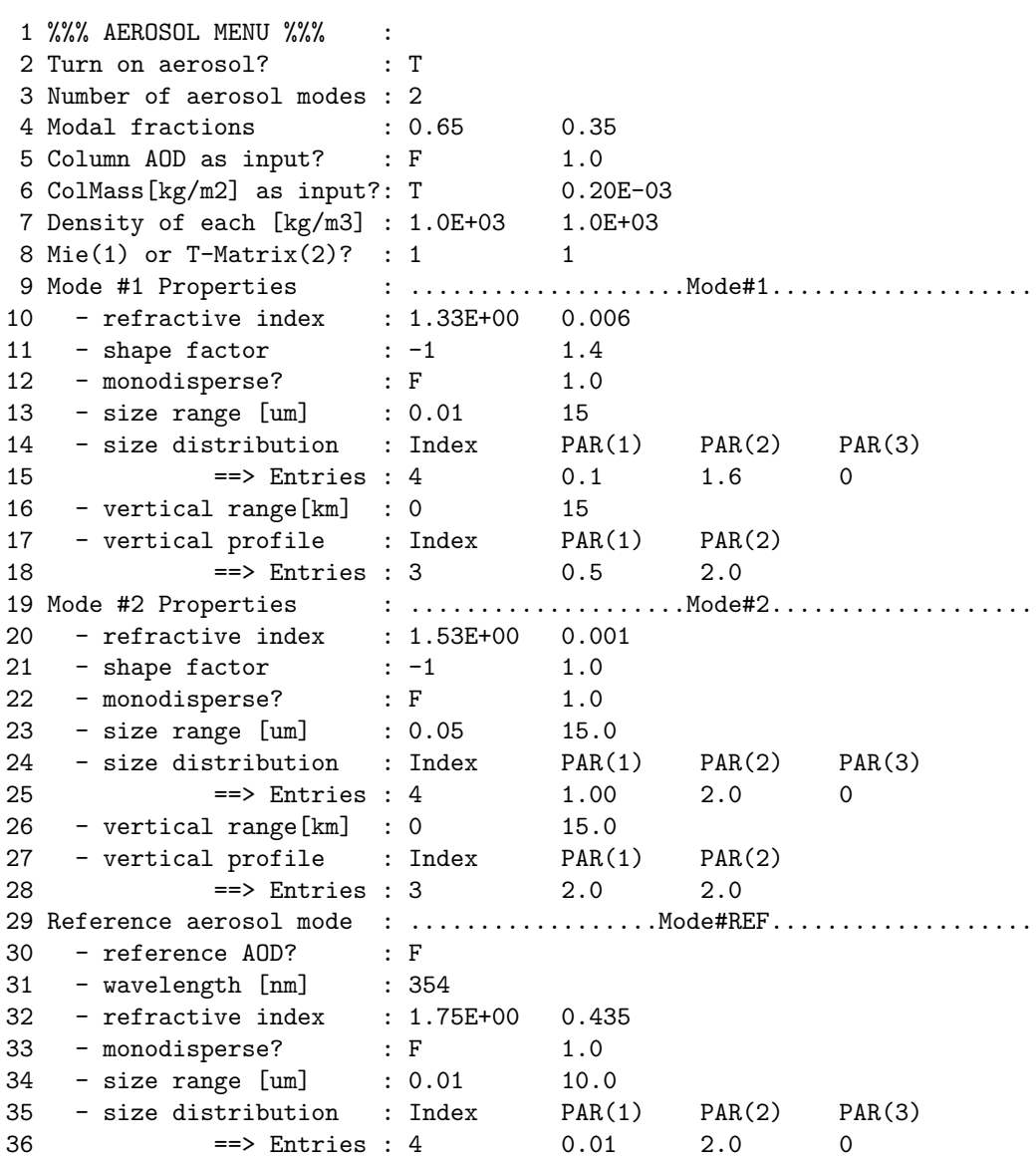

Description:

1. Title for aerosol menu.

- 2. Set true to include aerosol scattering for the radiance calculation.
- 3. Specifies number of aerosol modes. 1 for single mode, 2 for bi-mode.
- 4. Specifies the modal fractions. If single mode, this line is non-effective. Note that these could be either AOD fractions or mass fractions, depending on which is used as loading input in following two lines.
- 5. Define the column atmospheric aerosol optical depth (AOD). (1) Turn on/off using column AOD as aerosol loading inputs; (2) Column AOD.
- 6. Define the column aerosol mass in the units of  $\frac{\log(m2)}{1}$ . (1) Turn on/off using column mass as aerosol loading inputs. (2) Aerosol column mass. NOTE that only one of mass and AOD should be turned on.
- 7. Specifies the density of modal aerosols.
- 8. Specifies the used approaches for aerosol optical property calculation, 1 for Mie theory, and 2 for T-Matrix method. Two inputs are respectively for each individual modes.
- 9. Title for mode  $#1$ .
- 10. Refractive index for mode  $#1$ , respectively, real and imaginary terms.
- 11. Shape factor for non-spherical particle when using T-Matrix calculation [to be filled.....]
- 12. Options for mono-disperse simulation: (1) Turn on/off considering mono-disperse, (2) specify the mono-size in micron
- 13. Particle size range in micron-meter.
- 14. Size distribution entries titles
- 15. Size distribution entries: (1) Size distribution function index, (2)-(4) size distribution parameters, up to 3 parameters. Size distribution functions and their parameters are listed in Table 2.2.
- 16. Vertical extending range in [km].
- 17. Vertical profile entry titles.
- 18. Vertical profile function index, and parameters. See Table 2.3.
- 19. Line  $19 28$ : Specifies aerosol parameters for mode  $#2$ , similar to that of mode  $#1.$

20. Line 29 – 36: Specifies aerosol parameters for a reference aerosol AOD value, similar to that of mode  $#1$ . The reference AOD can be used here when one knows the AOD values at certain wavelength and want to conduct simulation on other spectral wavelengths.

Table 2.2 Summary of particle size distribution (PSD) options.

| Index         | Description of PSD and parameters                                |
|---------------|------------------------------------------------------------------|
|               | Two parameter GAMMA with ALPHA and B given                       |
| $\mathcal{D}$ | Two parameter GAMMA with REFF and VEFF given                     |
|               | 3-parameter Bimodal equal-weight GAMMAS with 2 REFFs + same VEFF |
|               | Two parameter Lognormal with RG and SIGMA given                  |
| -5            | Two parameter Lognormal with REFF and VEFF given                 |
| 6             | Power-Law with R1, R2 and ALPHA                                  |
|               | 3-parameter Modified-Gamma with ALPHA, GC, GAMMA given           |
|               | 3-parameter Modified-Gamma with ALPHA,B,GAMMA given              |

Table 2.3 Summary of aerosol vertical profile options\*.

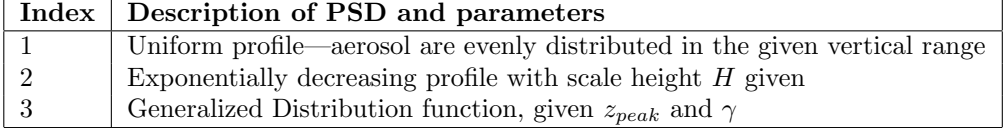

\* Equations for index  $\#2$ :  $\int_0^z$  $\int_{TOA}^{z} \tau(z)dz = \tau_0 \exp(-\frac{z}{H})$  $\frac{z}{H}$ ), where  $\tau_0$  is columnar AOD. The profile #3 follows an "almost-Gaussian" function:  $\tau(z) = K \frac{\exp(-\gamma |z-z_{peak}|)}{[1+\exp(-\gamma |z-z_{peak}|)]^2}$ , where K is related to the columnar loading,  $z_{peak}$  is the height of AOD peak, and  $\gamma$  related to the half-width  $\sigma$ :  $\gamma$  = ln  $(3 + \sqrt{8})/\sigma$ .

#### <span id="page-13-0"></span>2.1.7 The TRACEGAS Menu

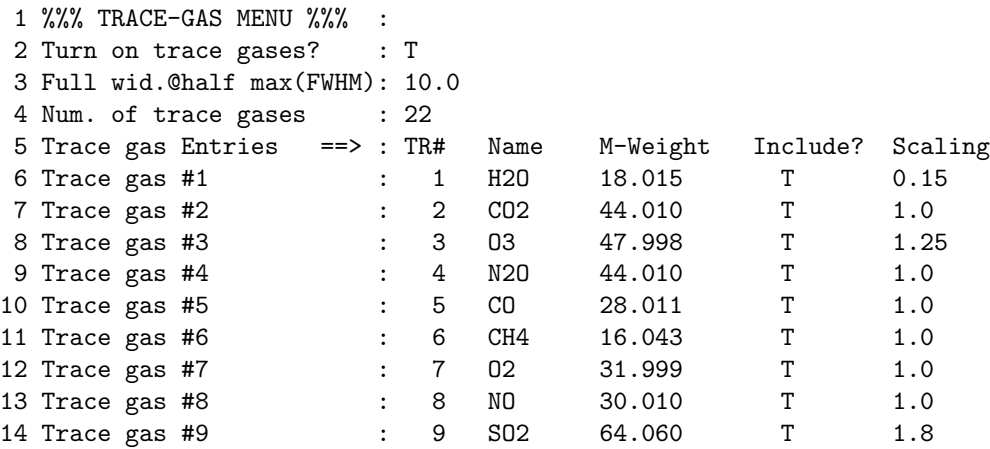

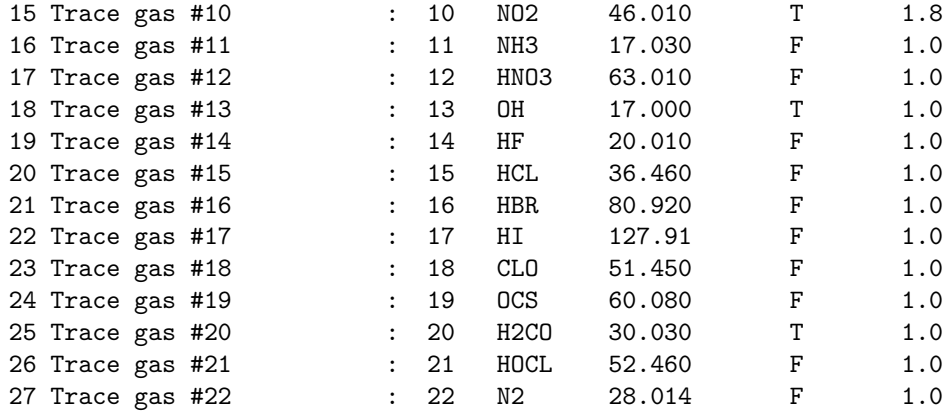

Description:

- 1. Title for trace gas menu.
- 2. Set true to include trace gas absorption for the radiance calculation.
- 3. Specifies the gas absorption spectral resolution parameter: full width at half maximum (FWHM).
- 4. Specifies the total number of considered trace gas. This must be 22 in the current version of the model.
- 5. Entries.
- 6. Line 6-27 give the tracer number, name, mole weight, switches to turn on/off the inclusion of each gas, and the scalling factor. The scaling factor scale the gaseous columnar amount from the built-in standard atmospheric profile. The value of 1.0 indicating to use the standard profile. And in practical, it is recommend to exclude gases those having zero or negligible absorption in your focused bands, which will considerably speed the model run.

#### <span id="page-14-0"></span>2.1.8 The RAYLEIGH Menu

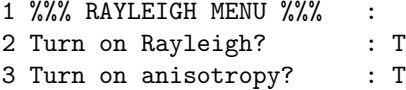

- 1. Title for Rayleigh menu.
- 2. Set true to include atmospheric Rayleigh scattering for the radiance calculation.
- 3. Switch to turn on/off the anisotropy effect of atmospheric molecules.

#### <span id="page-15-0"></span>2.1.9 The DIAGNOSTIC Menu

```
1 %%% DIAGNOSTIC MENU %%% :
 2 Turn on DIAGNOSTIC? : T
 3 Output NC file prefix : cntl
4 DIAG01: Model inputs : T
5 DIAG02: Atmos profiles : T
6 DIAG03: Linearized Mie : T
7 DIAG04: Trace gas : T
8 DIAG05: Optic profiles : T
9 DIAGO6: VLIDORT IOP : T
10 DIAG07: Radiances : T
11 DIAG08: Jacobians : T
```
Description:

- 1. Title for diagnostic menu.
- 2. Switch to turn on/off of generating the diagnostic file.
- 3. Specifies a prefix name for the diagnostic file (netCDF format).
- 4. Switch to turn on/off of including the model input variables to the diagnostic file. Following lines are similar.

#### <span id="page-15-1"></span>2.1.10 The DEBUG Menu

```
1 %%% DEBUG MENU %%%
2 Turn on screen print? : T
3 Turn on aerosol debug? : T
4 Turn on Mie debug? : T
5 Turn on Rayleigh debug? : T
6 Turn on tracegas debug? : F
7 Turn on VLIDORT debug? : T
```
Description: Debug menu includes switches to turn on/off screen debug output the calculation.

#### <span id="page-16-0"></span>2.2 Input file: *spectra.dat* (optional)

spectra.dat is an optional input file specifically designed for multi-spectrum simulations. If wavelengths option in Control Menu (in *namelist.ini*) is specified as:

%%% CONTROL MENU %%% : Start & end lamda [nm] : -1

UNL-VRTM will read wavelengths, aerosol refractive indices, and surface reflectance (Lambertian or BRDF) parameters fromspectra.dat. And the surface reflectance (or BRDF parameters), as well as the refractive indices, will be replaced by the inputs from file spectra.dat.

It is recommended to use spectra.dat for multi-spectrum simulations when:

- Aerosol refractive indices varies on the interested wavelengths.
- Surface reflectance varies on the interested wavelengths.

User needs to prepare file *spectra.dat* in fixed format. Here is an example of file spectra.dat for my AERONET sky radiance simulations in 4 wavelengths:

#1============================================================================= #2 \$id:spectra.dat, specifically for multi-spectral simulations by UNL-VRTM #3 - first 10 lines are used for comments #4 - 11th line: specify number of spectrum #5 - following lines wavelength(nm), n\_real, n\_img, n\_real, n\_img, #6 - column#1 : wavelength(nm) #7 - column#2-5: n\_real, n\_img for 1st mode, and n\_real, n\_img for 2nd #8 - column#6-8: amplification foactor for BRDF model #9 Version 1.2.0, 4/29/2013, update v1.3, 8/26/13 #10============================================================================ 4 440 1.478 0.0101 1.478 0.0101 0.0739 0.0357 0.0100 675 1.492 0.0071 1.492 0.0071 0.1392 0.0768 0.0202 870 1.493 0.0075 1.493 0.0075 0.1677 0.0894 0.0121 1020 1.488 0.0091 1.488 0.0091 0.1832 0.0764 0.0113

#### <span id="page-16-1"></span>2.3 User specified atmospheric profile

This function has not been developed yet in version 1.3.

#### <span id="page-16-2"></span>2.4 User specified spectrum response function

This function has not been developed yet in version 1.3.

## <span id="page-17-0"></span>3 Output Files

Once the code runs properly, results will be saved in a netCDF file, the name of which is prefix LAMDAXXXX.nc, where prefix is specified in the namelist.ini and XXXX is spectrum index. For single spectrum simulation, XXXX is 0001. For multi-spectrum (say 40), one NetCDF file will be generated for each individual spectrum from  $0001$ to  $0040$ . Along with the NetCDF output file, up to two ASCII files will be generated with filename of  $prefix\_LANDA0001. \hat{diaginfo}$  (and  $prefix. \hat{diaginfo}$  if multi-spectrum). In the following, we will discuss these files in more detail.

### <span id="page-17-1"></span>3.1 Output NetCDF files

The variables saved to the netCDF files are controlled by the Diagnostic Menu in namelist.ini. Here we tabulate all the variables could be saved to output NetCDF file in Table 3.1 - 3.9. It should be noted that variables in Table 3.5 can only be found in file *prefix\_LAMDA0001.nc*.

Variables listed in Table 3.2-3.9 may be arrays with at least one dimension. We have not provided the dimension information for each arrays here, user can associate the dimensions (as in Table 3.1) using ncdump or other functions.

### <span id="page-17-2"></span>3.2 File prefix\_LAMDA0001.diaginfo and prefix.diaginfo

prefix  $LAMDA0001$ .diaginfo lists all variables saved in file prefix  $LAMDA0001$ .nc; while file *prefix.diaginfo* lists variables saved in the rest netCDF files.

### <span id="page-17-3"></span>3.3 Other possible output files

| Variable          | Long Name                                            | Description |
|-------------------|------------------------------------------------------|-------------|
| n_sza             | number of solar zenith angle                         |             |
| $n_vza$           | number of viewing zenith angle                       |             |
| $n$ _raz          | number of relative azmith angle                      |             |
| n_level           | number of atmospheric levels                         |             |
| n_layer           | number of atmospheric layers                         |             |
| maxmol            | maximum number of gas tracers                        | always 39   |
| n_geom            | number of geometries                                 |             |
| n_lout            | number of levels for radiance output                 |             |
| n_stok            | number of Stokes parameters                          |             |
| $n$ -jac $b$      | number of control variables for Jacobian             |             |
| n_gas             | number of gas included                               |             |
| nval <sub>2</sub> | value of 2                                           |             |
| nval <sub>3</sub> | value of 3                                           |             |
| len_gas           | length for gas name strings                          |             |
| len_lpar          | length for linaer parameter name strings             |             |
| $n_iacb_s$        | number of surface reflectance variables for Jacobian |             |

Table 3.1 List of dimensions.

| Index | Variable           | Units                            | Long Name                     |
|-------|--------------------|----------------------------------|-------------------------------|
| 101   | <b>IATM</b>        | unitless                         | Atmos Type                    |
| 102   | <b>LAMDA</b>       | nm                               | Current Wavelength            |
| 103   | <b>SZA</b>         | degree                           | Solar Zenith Angle            |
| 104   | <b>VZA</b>         | degree                           | Viewer Zenith Angle           |
| 105   | RAZ                | degree                           | Relative Azimuth Angle        |
| 106   | $R\_SFC$           | unitless                         | Surface Reflectance           |
| 107   | <b>LOUTS</b>       | unitless                         | Recptor Levels                |
| 108   | <b>DIR</b>         | unitless                         | Recptor Direction             |
| 109   | <b>LSCENARIO</b>   | unitless                         | Index of SCC Scenario         |
| 110   | <b>GASNAMES</b>    | unitless                         | Gas Names                     |
| 111   | <b>GASMU</b>       | $g$ mole <sup>-1</sup>           | Gas Molecular Weight          |
| 112   | <b>FWHM</b>        | nm                               | Full width of half maximum    |
| 113   | COLUMN_AOD0        | unitless                         | Specified Column AOD          |
| 114   | COLUMN_MASS0       | $\text{kg m}^{-2}$               | Specified Column Mass         |
| 115   | <b>RMRI</b>        | unitless                         | Refractive Index              |
| 116   | <b>SIZERANGE</b>   | um                               | Size Range                    |
| 117   | <b>IDIST</b>       | unitless                         | Index of Size Dist Function   |
| 118   | <b>DISTPAR</b>     | um or none                       | Distribution Parameters       |
| 119   | MODEFRC            | unitless                         | Aerosol modal mass fraction   |
| 120   | <b>AERODEN</b>     | $kg \; \mathrm{m}^{-3}$          | Aerosol density               |
| 121   | <b>MONOR</b>       | um                               | Mono-disperse radius          |
| 122   | <b>SSMODEL</b>     | unitless                         | Single scattering model       |
| 123   | <b>IDPROF</b>      | unitless                         | Index of vertical profile     |
| 124   | PROF_RANGE         | km                               | Vertical range                |
| 125   | PROF_PAR           | $\rm km^{\text{-}1}$ or $\rm km$ | Profile parameters            |
| 126   | REFER_LAMDA        | nm                               | Referenced Wavelength         |
| 127   | REFER_RMRI         | unitless                         | Referenced Refractive Index   |
| 128   | REFER_SIZERANGE    | um                               | Referenced Aerosol Size Range |
| 129   | <b>REFER_IDIST</b> | unitless                         | Index Ref. Size Distribution  |
| 130   | REFER_DISTPAR      | um or none                       | Ref. Distribution Parameters  |
| 131   | <b>REFER_MONOR</b> | um                               | Ref. Mono-disperse radius     |

Table 3.2 List of DIAG01 variables.

|     | Index   Variable | Units                  | Long Name                  |
|-----|------------------|------------------------|----------------------------|
| 201 |                  | km                     | Level Height               |
| 202 | P                | hPa                    | Level Pressure             |
| 203 |                  | K                      | Layer Temperature          |
| 204 | <b>LAYINT</b>    | molec cm <sup>-3</sup> | Layer Air Number Density   |
| 205 | <b>LAYMOLS</b>   | ppm                    | Air Molecular Mixing Ratio |

Table 3.3 List of DIAG02 variables.

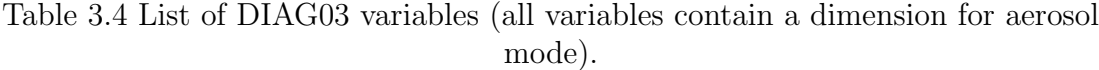

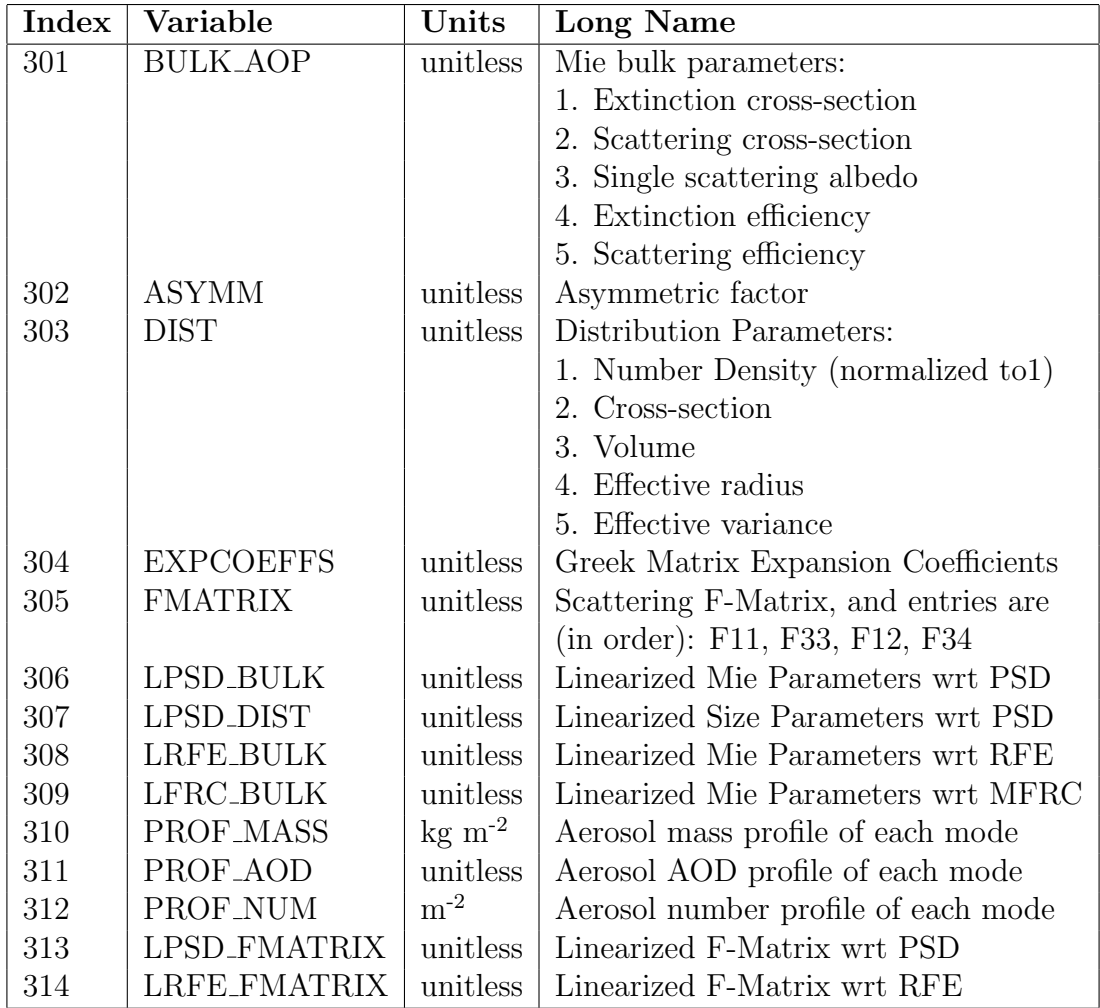

| Index | Variable        | Units                      | Long Name                    |
|-------|-----------------|----------------------------|------------------------------|
| 401   | <b>LAMDAS</b>   | nm                         | Spectral wavelenth           |
| 402   | XSEC_SAO        | $\text{cm}^2/\text{molec}$ | Absorption Xsec by SAO-Xsec  |
| 403   | <b>XSEC_HIT</b> | $\text{cm}^2/\text{molec}$ | Absorption Xsec by HITRAN    |
| 404   | GAS_XSEC        | $\text{cm}^2/\text{molec}$ | Combined Gas Absorption Xsec |
| 405   | XABS_SAO        | unitless                   | Absorption OD by SAO-Xsec    |
| 406   | XABS_HIT        | unitless                   | Absorption OD by HITRAN      |
| 407   | <b>GAS_XABS</b> | unitless                   | Combined Gas Absorption OD   |

Table 3.5 List of DIAG04 variables.

Table 3.6 List of DIAG05 variables.

| Index | Variable       | Units    | Long Name                        |
|-------|----------------|----------|----------------------------------|
| 501   | <b>TAUAER</b>  | unitless | Aerosol optical depth            |
| 502   | <b>TAURAY</b>  | unitless | Rayleigh scattering OD           |
| 503   | <b>TAUGAS</b>  | unitless | Gas optical depth                |
| 504   | <b>SSAAER</b>  | unitless | Aerosol single scattering albedo |
| 505   | TAUGAS_A       | unitless | Gas Absorption OD                |
| 506   | <b>BRDFVAL</b> | unitless | Exact direct BRDF                |

Table 3.7 List of DIAG06 variables.

|     | Index   Variable | $\boldsymbol{\mathrm{Units}}$ | Long Name                                 |
|-----|------------------|-------------------------------|-------------------------------------------|
| 601 | IOP_TAU          |                               | unitless Ensemble Optical Depth           |
| 602 | IOP_SSA          |                               | unitless   Ensemble SSA                   |
| 603 | LIOP_TAU         |                               | unitless Linearied Ensemble Optical Depth |
| 604 | LIOP_SSA         |                               | unitless   Linearied Ensemble SSA         |

Table 3.8 List of DIAG07 variables.

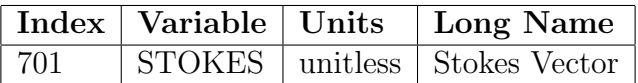

|     | Index   Variable     | Units   Long Name                  |
|-----|----------------------|------------------------------------|
| 801 | LPAR_NAMES           | unitless   Jacobian Names          |
| 802 | JCOBIANS_COLUMN      | unitless   Column Jacobians        |
| 803 | <b>JCOBIANS</b>      | unitless   Profile Jacobians       |
| 804 | <b>JCOBIANS_SURF</b> | unitless   Surface Jacobians       |
| 805 | TAUAER_WFS           | unitless   AOD Weighting functions |

Table 3.9 List of DIAG08 variables.

# <span id="page-23-0"></span>4 For Advanced Users

## <span id="page-23-1"></span>4.1 Run the Model Beyond the namelist.ini File

To be filled ....

## <span id="page-23-2"></span>4.2 Making Modifications on the Model

To be filled ...

# <span id="page-24-0"></span>5 The Useful IDL Programs

There are a few IDL codes in the *util* folder for reading and processing the model results.

More detail to be filled here ...